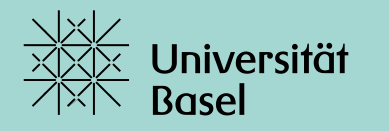

# **Coffee Lecture: Gemeinsam Ideen entwickeln, schreiben, planen**

Heinz Mathys, 02.11.2022

### $\mathbf{E}$  eduPad  $\mathbf{E}$  slack **U** Trello

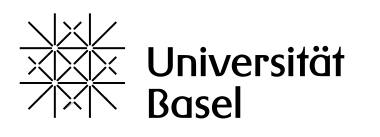

## **Ablauf**

Edupad, Trello und Slack helfen beim kollaborativen Arbeiten und bei der Durchführung von Projekten.

Diese drei Tools werden kurz vorgestellt (mit Vor- und Nachteilen)

- Edupad
- Slack
- Trello
- Fragen / Diskussion

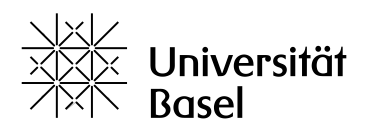

### **Edupad**

#### [EduPad](https://edupad.ch/) ist ist ein **kollaborativer Texteditor**.

Betreiber der Seite: Firma in der Schweiz (studer + raimann ag in Burgdorf).

Man kann mit mehreren Personen gleichzeitig ein Textdokument bearbeiten und in Echtzeit sehen, wer welchen Text bearbeitet (verschiedene Farben). arbeiten! Hier ein Text von mir URL verschicken  $\rightarrow$  loslegen

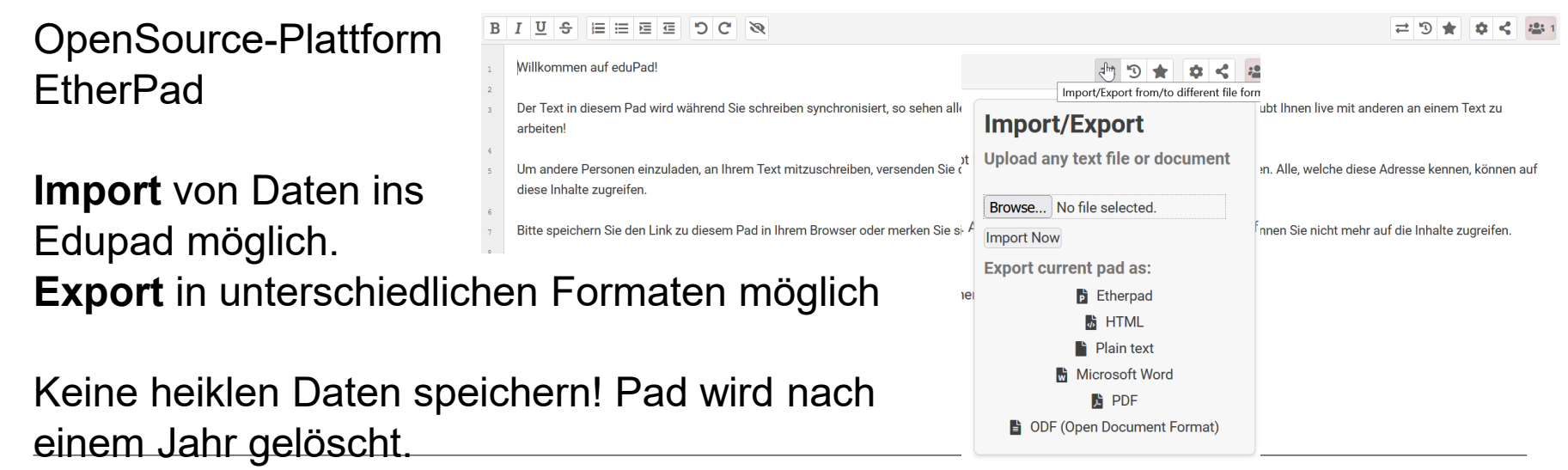

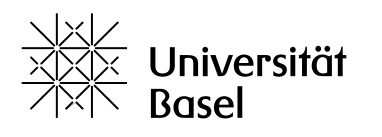

## **Slack**

Man erstellt «Workspaces» und kann mit anderen zusammen (zeitlich versetzt) daran arbeiten. [Slack](https://slack.com/intl/de-ch/) steht für "**S**earchable **L**og of **A**ll **C**onversation and **K**nowledge". Slack wurde 2021 für 28 Milliarden Dollar vom SAP-Rivalen Salesforce übernommen.

Webanwendung und Clients für diverse Betriebssysteme sowie eine App sind verfügbar.

Die kostenlose Version ist stark eingeschränkt nutzbar. Als Uni-Mitarbeitende

oder –Studierende muss man nach der Registrierung nichts bezahlen.

Informationen zum Gebrauch findet man hier [bei den Tutorials.](https://slack.com/intl/de-ch/help/categories/360000049063?utm_source=hppromo&utm_medium=promo)

Diskussionen werden in offene und geschlossene Kanäle *(Channels)* gegliedert oder über private und Gruppennachrichten direkt zwischen den Mitgliedern einer Arbeitsgruppe *(Workspace)* geführt.

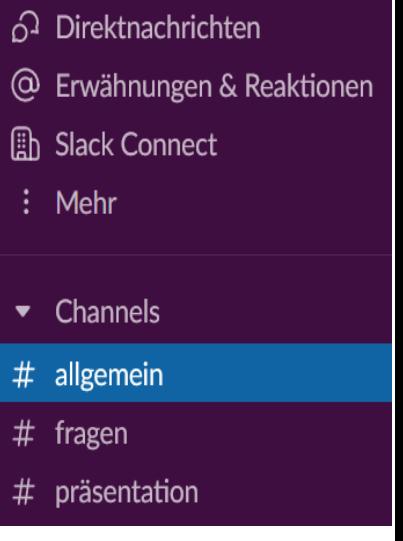

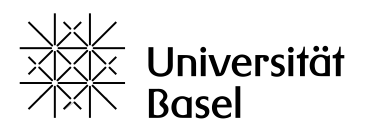

# **Trello**

[Trello](https://trello.com/b/SFj5eqPl/testboard) ist ein visuelle Arbeitsverwaltungstool, das Teams ermöglicht, ihre Arbeit auf gemeinsame und organisierte Weise zu planen, zu verwalten und dabei neue Ideen zu schmieden. Ersteller

Tutorial:<https://blog.trello.com/de/trello-tutorial> (gute Einführung)

Board (A): Uberblick des Projekts/Teams

- Liste (B): Arbeitskategorien oder Bearbeitungsphasen
- Karte (C): konkrete Aufgaben, Ideen, Themen (kleinste Einheit)

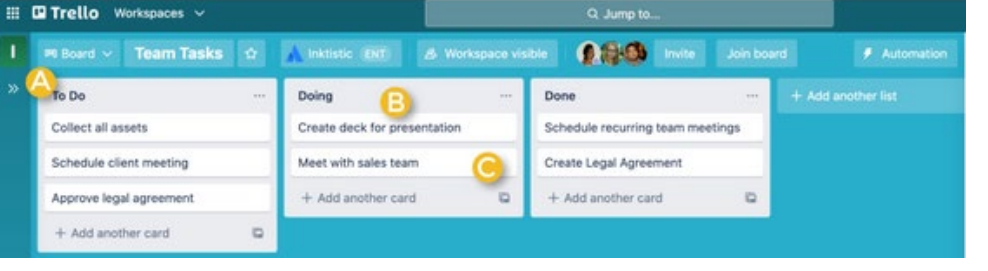

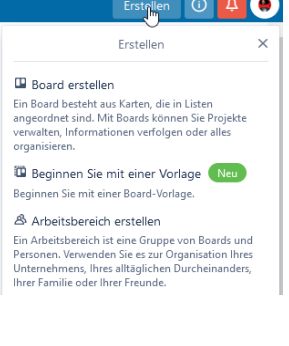

Karten können bezeichnet werden und mit Notizen, Anhängen, Hyperlinks, Checklisten und Ablaufdaten versehen werden.

Um alle Änderungen in einem Board mitzubekommen, kann man dieses beobachten.

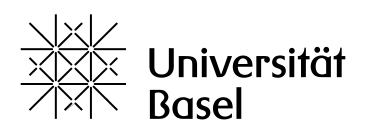

### **Fazit**

### **Edupad**

- + gleichzeitige Echtzeit-Kommunikation
- + simple Bedienung
- + optisch klarer Aufbau
- + Import/Export
- + CH-Lösung
- An Sicherung muss gedacht werden
- Optisch sehr simpel

#### **Slack**

- + auch komplexe Projekte möglich
- + Echtzeitkommunikation

+ App

#### **Trello**

- + Übersicht
- + intuitive Bedienung
- + für Projekte bestens geeignet

- Dauernde Alerts können stressen
- Übersicht kann verloren gehen
- Datensicherheit?
- Ordnung muss immer wieder selber hergestellt werden
- Datensicherheit?

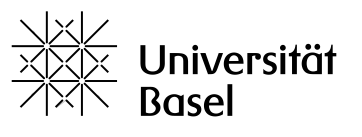

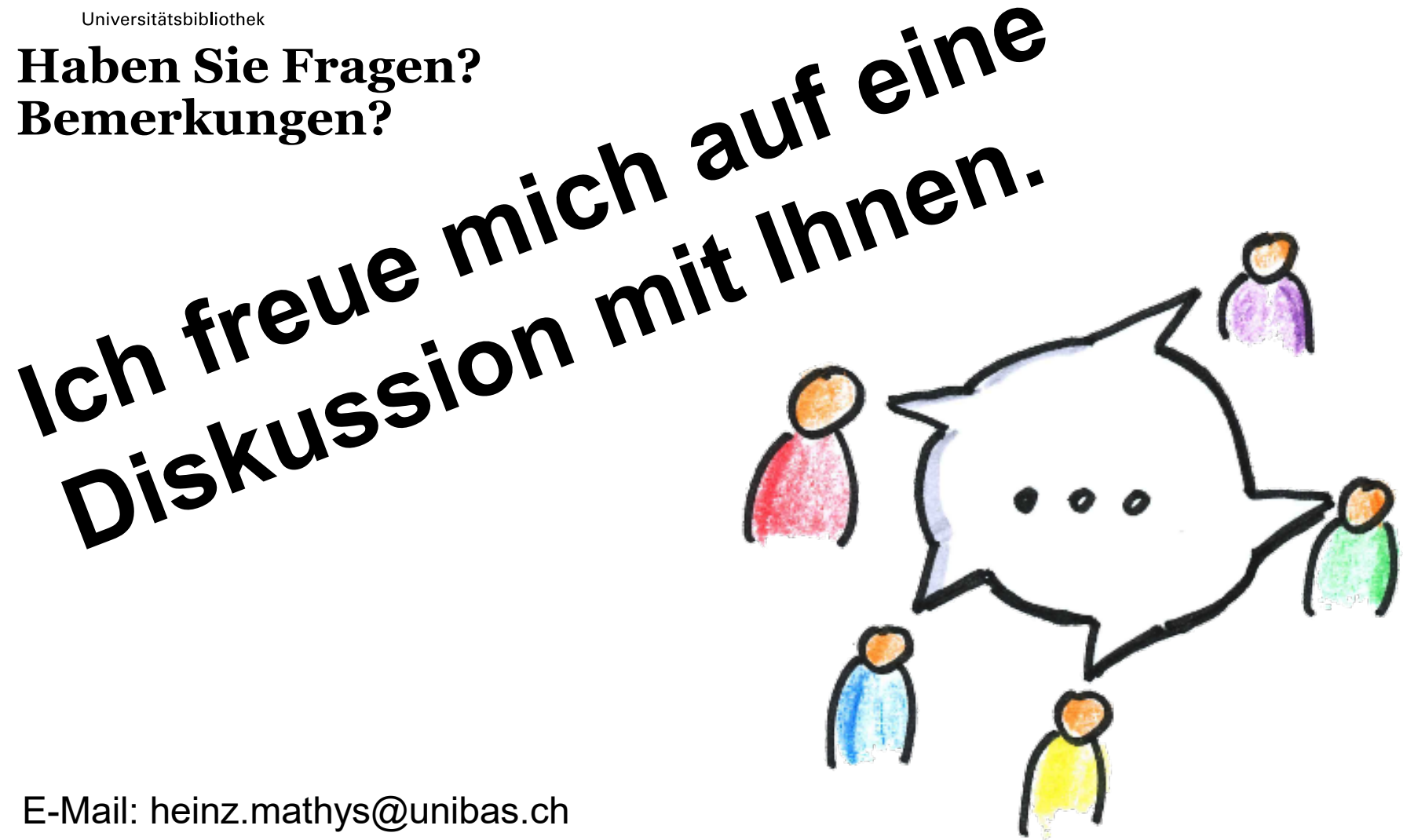

[Quelle: https://commons.wikimedia.org/wiki/File:Oliver\\_Tacke\\_-\\_Diskussion.png](https://commons.wikimedia.org/wiki/File:Oliver_Tacke_-_Diskussion.png)

# **Vielen Dank** für Ihre Aufmerksamkeit.